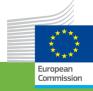

Cookbook
for translating relational
data models to RDF
schemas

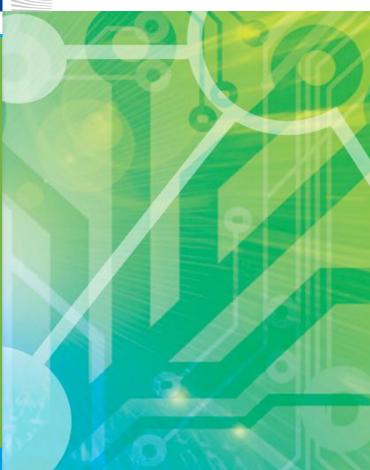

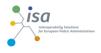

Re-use & mint

Creating your RDF schema

Publishing your RDF schema

Good practices

Contact

### Why moving from relational data models to RDF Schemas

Modelling initiatives usually focus on a Domain Model (a relational data model) that shows the classes, properties and relationships as this greatly aids human understanding of the information space. Domain Models are typically drawn using Unified Modelling Language (UML])class diagrams.

However, to achieve interoperability between two systems that need to seamlessly exchange data, a conceptual Domain Model needs to be implemented in a machine-readable and -understandable format, such as XML or RDF.

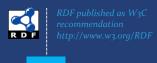

Our cookbook provides guidance for the person who has the task of translating the Domain Model into an RDF schema.

RDF schemas exist to provide the necessary semantics to enable the correct interpretation of instance data and to facilitate consistency between multiple data publishers.

That said, interoperability is greatly enhanced when data publishers reuse each other's vocabularies and confidence in data is greatly increased when engineers follow best practice. "The ISA Programme of the European Commission has created a process and methodology for developing shared Domain Models based on a multi-stage process involving a group of experts."

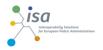

Re-use & mint

Creating your RDF schema

Publishing your RDF schema

Good practices

Contact

# 6 steps for translating a Domain Model into an RDF schema

Start with a robust Domain Model developed following a structured process and methodology.

Research existing terms and their usage and maximise re-use of those terms.

Where new terms can be seen as specialisations of existing terms, create sub class and sub properties as appropriate.

Where new terms are required, create them following commonly agreed best practice in terms of naming conventions etc.

Publish within a highly stable environment designed to be persistent.

Publicise the RDF schema by registering it with relevant services.

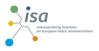

Re-use & mint

Creating your RDF schema

Publishing your RDF schema

Good practices

Contact

### Re-use when possible, mint where necessary

Keep in mind that whatever the domain of your vocabulary, **someone else has probably done it already**.

Why re-using existing vocabularies is important?

#### Re-use greatly aids interoperability.

Use of dcterms:created, for example, the value for which should be a data typed date such as 2013-02-21^^xsd:date, is immediately processable by many machines. If your schema encourages data publishers to use a different term and date format, such as ex:date "21 February 2013" – data published using your schema will require further processing to make it the same as everyone else's.

#### Reuse adds credibility to your schema.

It shows it has been published with care and professionalism, again, this promotes its re-use.

#### Re-use is easier and cheaper.

Re-using classes and properties from well defined and properly hosted vocabularies avoids your having to replicate that effort.

"It is important to build on, not try to replicate, existing RDF schemas and vocabularies, because this will aid interoperability, will add credibility to your schema, and will decrease development effort and costs."

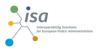

Re-use & mint

Creating your RDF schema

Publishing your RDF schema

Good practices

Contact

#### Finding existing RDF schemas and vocabularies on Joinup

ISA has launched a new online service to make it easier for public administrations to find and reuse semantic assets. More than 1300 assets from 17 organisations, including several Member States and standardization bodies, can be found via the European Commission Joinup Portal [1].

#### What is ADMS?

This service is powered by the Asset Description Metadata Schema (ADMS) [2]. This is a standardised metadata vocabulary that helps public administrations, standardisation bodies and other stakeholders to document their semantic assets in a uniformed and structured manner (e.g. name, status, version, where they can be found on the Web, etc).

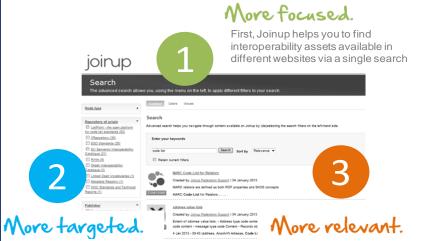

Then, Joinup helps you navigate through assets by applying search filters

Finally, the search gives you detailed information about the asset including the website from where it can be downloaded

#### What are semantic assets?

Semantic assets are highly reusable metadata (e.g. xml schemas, generic data models) and reference data (e.g. code lists, taxonomies, dictionaries, vocabularies) that are used by public administrations, in their information systems, to share information.

<sup>[2]</sup> https://joinup.ec.europa.eu/asset/adms/description

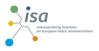

Re-use & mint

Creating your RDF schema

Publishing your RDF schema

Good practices

Contact

### Finding existing RDF schemas and vocabularies on LOV

The Linked Open Vocabularies (LOV) [1] repository, currently associated with the Open Knowledge Foundation, gives a comprehensive view of the available RDF schemas and vocabularies.

It makes them searchable and it is easy to drill down into what you need.

Vocabularies on LOV are described by metadata, classified by vocabulary spaces, and interlinked using Vocabulary of a Friend (VOAF).

LOV allows querying either at vocabulary level or at element level, exploring the vocabulary content using full-text faceted search, and finding metrics about the use of vocabularies in the Semantic Web.

Linked Open Vocabularies (LOV) The "LOV Search" Features gives you the possibility to search for an existing element (property, class or vocabulary) in R D F the Linked Open Vocabularies Catalogue. LOV Aggregator endpoint and metrics about the use of vocabularies in the Semantic Web are used to bring you some a Endpoint relevant results. Search description Filter by Domain 543 results in 89 vocabularies ⊕ City (29) http://purl.org/rss/1.0/description (owl:DatatypeProperty) score:0.882 General and Meta (100) rdfs:label Description ⊕ Library (72) rdfs:label Description @en Market (63) http://purl.org/dc/elements/1.1/title Description @en Media (13) rdfs:comment A short text description of the subject Science (66) http://usefulinc.com/ns/doap#description (rdf:Property) score:0.784 Web (32) rdfs:label description @fr >> ■ Where & When (17) rdfs:label description @en rdfs:comment Plain text description of a project, of 2-... @en Filter by Type http://purl.org/dc/elements/1.1/description (owl:ObjectProperty) score:0.756 rdfs:Class (183) rdfs:label description rdf:Property (223) rdfs:comment ...mment: Examples of Description include, but is not. voaf:Vocabulary (54) http://purl.org/dc/terms/description (owl:ObjectProperty) score:0.703 Other (173) rdfs:label Description @en http://purl.org/dc/terms/description Description may include but is ... @en http://www.w3.org/2002/12/cal/ical#description (owl:DatatypeProperty) score:0.686 rdfs:label DESCRIPTION >> rdfs:comment ...des a more complete description of the calendar com. http://vivoweb.org/ontology/core#description (owl:DatatypeProperty) score:0.686 Filter by Vocabulary (89) rdfs:label description @en-us http://www.ebusiness-unibw 4 http://rdfs.org/sioc/ns#description (owl:DatatypeProperty) score:0.686 http://www.ontologydesignp rdfs:label description @en http://purl.uniprot.org/core/ ( http://purl.org/vocab/aiiso/schema#description (rdf:Property) score:0.686

[1] http://lov.okfn.org

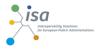

Re-use & mint

Creating your RDF schema

Publishing your RDF schema

Good practices

Contact

### Creating sub classes and sub properties

RDF schemas and vocabularies often include terms that are very generic. For example, the ORG Ontology's classification property; quoting from the specification [1]:

The ontology does not provide category structures for organization type, organization purpose or roles. Different domains will have different requirements for classification of such concepts. Instead the ontology provides just the core base concepts needed to allow extensions to add specific sub-class structures or classification schemes as required.

Users of the ontology are encouraged to define profiles which strengthen interoperability by specifying particular controlled vocabularies to use for these concepts.

The Registered Organization vocabulary is an example of such a profile [2]. It defines three sub properties of org:classification:

- companyType
- companyStatus
- companyActivity

All three are used to provide different kinds of classification, that is, they are all classifications, but they have tighter semantics than the simple org:classification property. Class and sub classes operate in the same way.

"By creating sub class and sub property relationships, systems that understand the super property or super class may be able to interpret the data even if the more specific terms are unknown."

"Do not create sub classes and sub properties simply to allow you to use your own term for something that already exists. For example, you may want to define a term of 'author' and so be tempted to define a new class of Author as a sub class of determs: Creator."

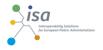

Re-use & mint

Creating your RDF schema

Publishing your RDF schema

Good practices

Contact

### Minting new terms

If your vocabulary diagram has classes and properties that do not appear in any existing vocabulary in which you have confidence, then of course you need to create the new term.

rules for defining new classes and properties Classes begin with a capital letter and are always singular, e.g. skos:Concept.

Properties begin with a lower case letter, e.g. rdfs:label.

Object properties should be verbs, e.g. org:hasSite.

Data type properties should be nouns, e.g. dcterms:description.

Use camel case if a term has more than one word, e.g. foaf:isPrimaryTopicOf.

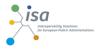

Re-use & mint

Creating your RDF schema

Publishing your RDF schema

Good practices

Contact

### Listing namespaces and adding metadata

First define the namespaces that you are going to use. The ones you will most likely need include:

@prefix xsd: <a href="mailto://www.w3.org/2001/XMLSchema#">.

@prefix dcterms: <a href="http://purl.org/dc/terms/">http://purl.org/dc/terms/>.

@prefix foaf: <a href="http://xmlns.com/foaf/o.1/>">http://xmlns.com/foaf/o.1/>">.

@prefix rdfs: <a href="http://www.w3.org/2000/01/rdf-schema#">http://www.w3.org/2000/01/rdf-schema#>.

@prefix rdf: <a href="http://www.w3.org/1999/02/22-rdf-syntax-ns#">http://www.w3.org/1999/02/22-rdf-syntax-ns#</a>>.

@prefix owl: <a href="http://www.w3.org/2002/07/owl#">http://www.w3.org/2002/07/owl#>.

@prefix adms: <a href="http://www.w3.org/ns/adms#">http://www.w3.org/ns/adms#>.

It is important that the schema itself includes metadata – that is, data about itself. It is common practice to use the Dublin Core metadata set to provide information about publications. Several terms in the metadata can come from ADMS.

<a href="http://purl.org/vocab/cpsv">http://purl.org/vocab/cpsv">http://purl.org/vocab/cpsv</a> a owl:Ontology, adms:SemanticAsset; dcterms:title "Core Public Service Vocabulary"@en; dcterms:description "The Core Public Service Vocabulary (CPSV) is designed to make it easy to exchange basic information about the functions carried out by the public sector and the services in which those functions are carried out."@en; dcterms:created "2013-02-06"^^xsd:date; dcterms:modified "2013-02-24"^^xsd:date; vann:preferredNamespacePrefix "cpsv"; dcterms:type <a href="http://purl.org/adms/assettype/Ontology">http://purl.org/adms/assettype/Ontology</a>; dcterms:status <a href="http://purl.org/adms/status/UnderDevelopment">http://purl.org/adms/status/UnderDevelopment</a>>.

#### **Tool support**

For small schemas, a simple text editor is sufficient, such as Notepad++. Make sure you use UTF-8 encoding, particularly for schemas that involve non-ASCII characters (including accented Latin characters).

If the schema is more complicated then you will need a more specialised tool, such as Top Braid Composer or Protégé. If you use one of these tools then you can be sure that the output will be valid RDF, but if you use a text editor then it's imperative that you validate your work.

You can use the W<sub>3</sub>C RDF validator for doing that. On top of checking the validity of your schema, it also offers a visualisation – it generates a graph from your schema.

The downside is that it only accepts RDF/XML so, assuming you compose your schema in Turtle, you will need to use the RDF validator of Joshua Tauberer.

http://notepad-plus-plus.org/ http://www.topquadrant.com/products/TB\_Composer.html http://protege.stanford.edu/ http://www.wa.org/RDF/Validator/ http://www.rdfabout.com/demo/validator/

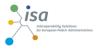

Re-use & mint

Creating your RDF schema

Publishing your RDF schema

Good practices

Contact

### Defining classes and sub classes

The definition of a class starts by declaring it as an RDF and/or an OWL class. For example,

cpsv:PublicService a rdfs:Class, owl:Class;

rdfs:label "Public Service"@en;

rdfs:comment "This class represents the service itself. As noted in the scope, a public service is the capacity to carry out a procedure and exists whether it is used or not. It is a set of deeds and acts performed by or on

It is a set of deeds and acts performed by or on behalf of a public agency for the benefit of a citizen, a business or another public agency."@en.

Importantly, the class has an rdfs:label and an rdfs:comment. The label is the natural language term itself, e.g. 'Public Service' and the comment is the definitive text, e.g. a description or a definition of the class.

Wherever possible, provide the label and definition in multiple languages. For example, the value of rdfs:label  $% \left( 1\right) =0$  in Greek would be " $\Delta \eta\mu \delta\sigma\alpha \ Y\pi\eta\rho\epsilon\sigma\alpha \ (0)$  and 0

The URI for the term remains

http://purl.org/vocab/cpsv#PublicService but now it has multilingual labels. It is the URIs that machines care about – labels are just for humans – so although a human may think in terms of Greek, to a machine it's the same as the English language term.

Defining class A as a subclass of a class B requires adding the following triple in its definition. classA rdfs:subClassOf classB

For example, defining that a Registered Organization is a subclass of Formal Organization, should be declared as:

rov:RegisteredOrganization a rdfs:Class, owl:Class; rdfs:label " Registered Organization"@en; rdfs:subClassOf org:FormalOrganization.

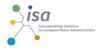

Re-use & mint

Creating your RDF schema

Publishing your RDF schema

Good practices

Contact

# Defining data type and object properties

**Data type** properties are properties for which the value is a literal.

For example, the 'identifier' datatype prorerty of the ORG ontology is defined as:

org.identifier a owl:DatatypeProperty, rdf:Property; rdfs:label "identifier"@en; rdfs:domain org:Organization; rdfs:subPropertyOf skos:notation;

As with classes, the property definition may include both an rdfs:label and rdfs:comment.

Being a property, org:identifier begins with a lower case letter. Furthermore, again by convention, as it is a datatype property, it is a noun.

This property has a domain of org:Organization. That is, one can infer that the subject of a triple is an instance of the class org:Organization where org:identifier is the predicate.

**Object** properties (which can be used for expressing relationships as shown in a Domain Model) are properties for which the value is an RDF or and OWL class. For example, the 'Input' property of the Core Public Service Vocabulary is defined as:

cpsv:hasInput a rdf:Property, owl:ObjectProperty;
rdfs:label "has input"@en;
rdfs:range cpsv:Input;

Being and object property – i.e. a relationship between two classes – the label of the 'Input' is a verb.

The main difference between object type and data type properties is apparent in the range statement. The range definition here means that one can infer that the object of a triple is an instance of the class cpsv:Input where cpsv:hasInput is the predicate.

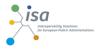

Re-use & mint

Creating your RDF schema

Publishing your RDF schema

Good practices

Contact

## Choosing a namespace and publicising your work

You now need to choose a stable namespace for your RDF schema.

To help you with that, the ISA programme run a study to explore good practices on the publication of persistent Uniform Resource Identifiers (URI) sets, both in terms of format and of their design rules and management.

The conclusions of this study are summarised in the figure below.

"Once your RDF schema is published you will want people to know about it. To reach a wider audience register it on services like Joinup and LOV."

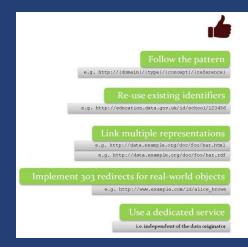

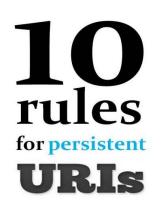

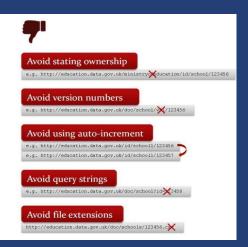

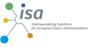

Introduction Re-use & mint Creating your RDF schema

Publishing your RDF schema

Good practices

Contact

Good practices for developing **RDF** schemas

Create sub classes, sub properties and super classes where appropriate.

Offer well defined terms with well designed, persistent URIs.

Publish in multiple formats for consumption by humans and machines.

Ensure that it remains stable for the long term.

Add metadata to make it discoverable.

Do not replicate existing, widely used terms.

Do not add new semantics to existing terms.

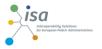

Re-use & mint

Creating your RDF schema

Publishing your RDF schema

Good practices

Contact

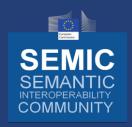

All studies produced by ISA's semantic interoperability initiative are available for download on Joinup through the Semantic Interoperability Community (SEMIC) at

https://joinup.ec.europa.eu/community/semic/description

#### Contact us

https://joinup.ec.europa.eu/contact

### Visit our initiatives

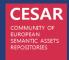

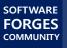

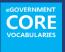

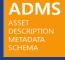

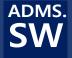

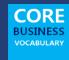

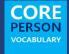

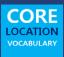

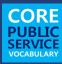

#### Get involved

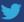

Follow @SEMICeu on Twitter

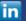

Join SEMIC group on LinkedIn

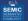

Join **SEMIC** community on Joinup

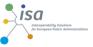

Introduction Re-use & mint Creating your RDF schema Publishing your RDF schema Good practices ISA is undertaking a number of initiatives to promote interoperability in Europe Interoperability Solutions for European Public Administrations

Contact

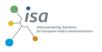

Introduction Re-use & mint Creating your RDF schema Publishing your RDF schema Good practices Contact

#### Disclaimer

The views expressed in this document are purely those of the writer and may not, in any circumstances, be interpreted as stating an official position of the European Commission. The European Commission does not guarantee the accuracy of the information included in this study, nor does it accept any responsibility for any use thereof. Reference herein to any specific products, specifications, process, or service by trade name, trademark, manufacturer, or otherwise, does not necessarily constitute or imply its endorsement, recommendation, or favouring by the European Commission. All care has been taken by the author to ensure that s/he has obtained, where necessary, permission to use any parts of manuscripts including illustrations, maps, and graphs, on which intellectual property rights already exist from the titular holder(s) of such rights or from her/his or their legal representative.

This Case Study was prepared for the ISA programme by PwC EU Services EESV